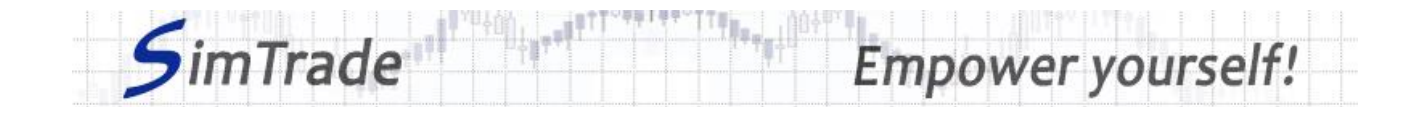

# **Simulation** *Stop limit orders* **Case note for participants**

### **Your objective in the simulation**

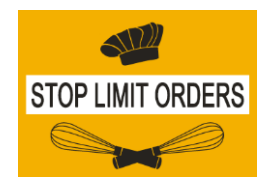

**Your objective in this simulation is to hold 2,000 BestPizza shares at the end of the simulation.**

At the start of the simulation, you own an account worth **€10,000 in cash** and **1,000 BestPizza shares**, which allows you to buy and sell stocks of the company.

During this simulation, you can send stop limit orders only.

### **Learning goals**

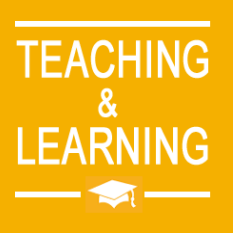

The learning goals of this simulation are the following:

- $\triangleright$  Evaluate the impact of the passage of a stop limit order on the order book and market data (price and volume of transactions)
- ➢ Evaluate the risk associated with stop limit orders (uncertainty around the execution once triggered)
- ➢ Master the passage of stop limit orders.

# **What you can do during the simulation**

- $\Box$  You can launch the simulation several times. At each launch of the simulation, send one stop limit order only to evaluate its impact on the market:
	- ➢ A buy or sell order
	- $\triangleright$  Orders with different amounts or quantities
	- $\triangleright$  Orders with different trigger prices
	- $\triangleright$  Orders with different price limits.
- $\square$  Observe then the impact of your order on the market in the pages « Trading » and « My position » of the trading platform.
- $\Box$  Build a strategy that allows you to achieve your simulation goal (hold at least 2,000 BestPizza shares at the end of the simulation): how many orders? Which amount or quantity? Timing of the order? Buy orders only? Which trigger price? Which price limits? Which market scenario?

# **To help you**

 $\Box$  c Then illustrate the interest and the risk of stop limit orders by placing various orders (especially orders with different trigger prices and price limits).

www.simtrade.fr

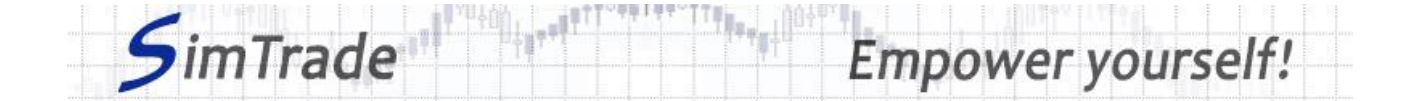

- $\Box$  On the « Trading » page:
	- ➢ Evaluate the impact of the placement of your order for the following elements: your available cash and your available assets, the order book and the history of transactions (price and quantity). *Reminder: your impact on the market (order book and transactions) appears in blue on the « Trading » page.*
	- ➢ Explain how the gain (in green) or the loss (in red) of your position evolves through time. *Reminder: the gain or the loss during the simulation corresponds to the variation of your position since the beginning of the simulation.*
	- ➢ Identify the market conditions for which a stop limit order is triggered or not, and once triggered transformed into a limit order or not.
- $\Box$  On the page « My position »:
	- ➢ Explain why your stop limit orders have been triggered or not.
	- ➢ Explain how the status of your stop limit orders evolves over time and why transactions appear or not.
	- $\triangleright$  Explain the link between your orders and your transactions.
- $\Box$  Questions that you can answer:
	- ➢ What is the market? How is it represented in the trading platform?
	- $\triangleright$  Why does the stock price go up or down?
	- ➢ Do stop limit orders allow you to reach easily the objective of the simulation?
	- $\triangleright$  Is it easier to reach the objective of the simulation with stop limit orders rather than with other types of orders such as market or limit orders?
	- ➢ How can you manage dynamically your stop limit orders? What interest?
	- ➢ Why stop limit orders should also be called start limit orders?

#### **To know more about stop limit orders**

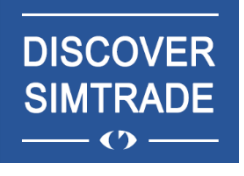

Take the course *Discover SimTrade* to know more about the SimTrade trading platform, especially the two main pages of the platform: the « Trading » page to send orders to the market and the page « My position » to monitor your position.

**EXCHANGE ORDERS**  $\widehat{\mathbb{m}}$  .

Take the course *Exchange orders* to know more about stop limit orders (sending an order to the market, order execution, impact on the order book, impact on market liquidity, use of stop limit orders).

www.simtrade.fr